# 

#### SYNCED TABS UPDATE Supplementing the web view with an Australis menu panel item

Ryan Feeley

August 2015

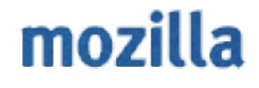

#### PREMISE

At best, synced tabs will provide benefit to some users, some of the time. We should only draw attention to Synced Tabs when users add a second sync device, by alerting them to its addition in the Australis menu panel.

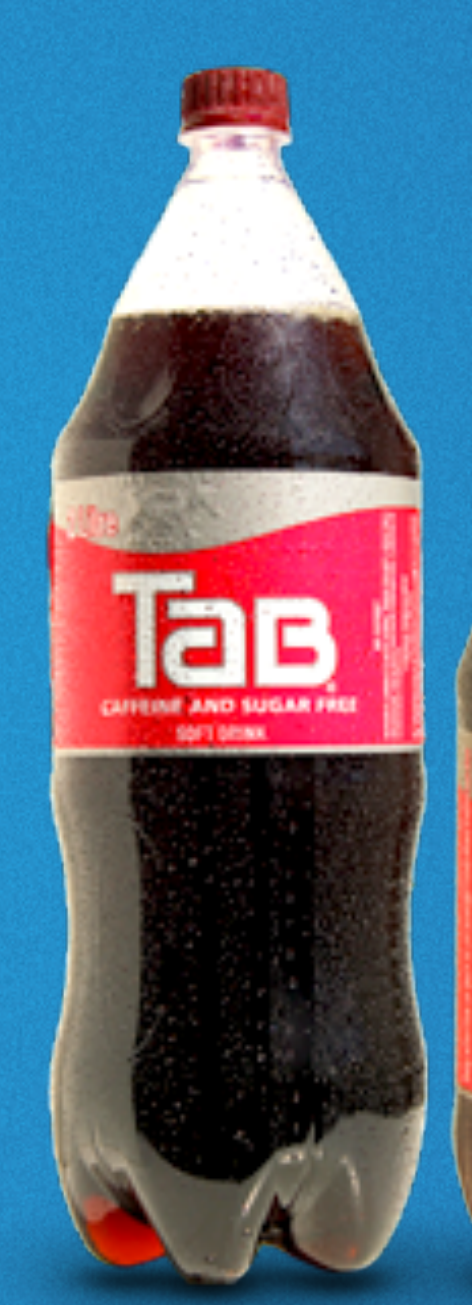

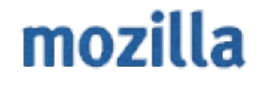

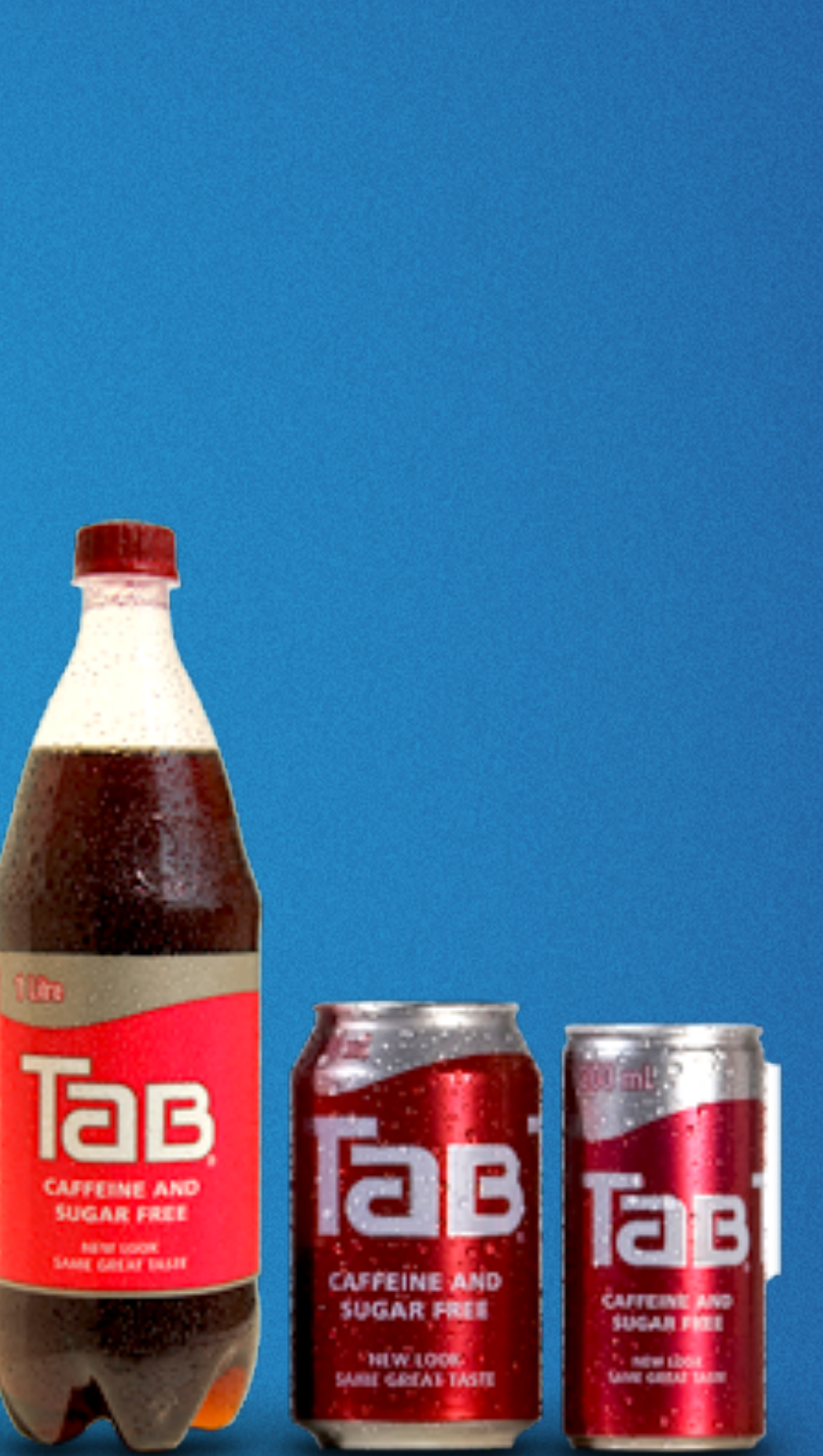

What were they syncing?

#### ALL WE HAVE CURRENTLY

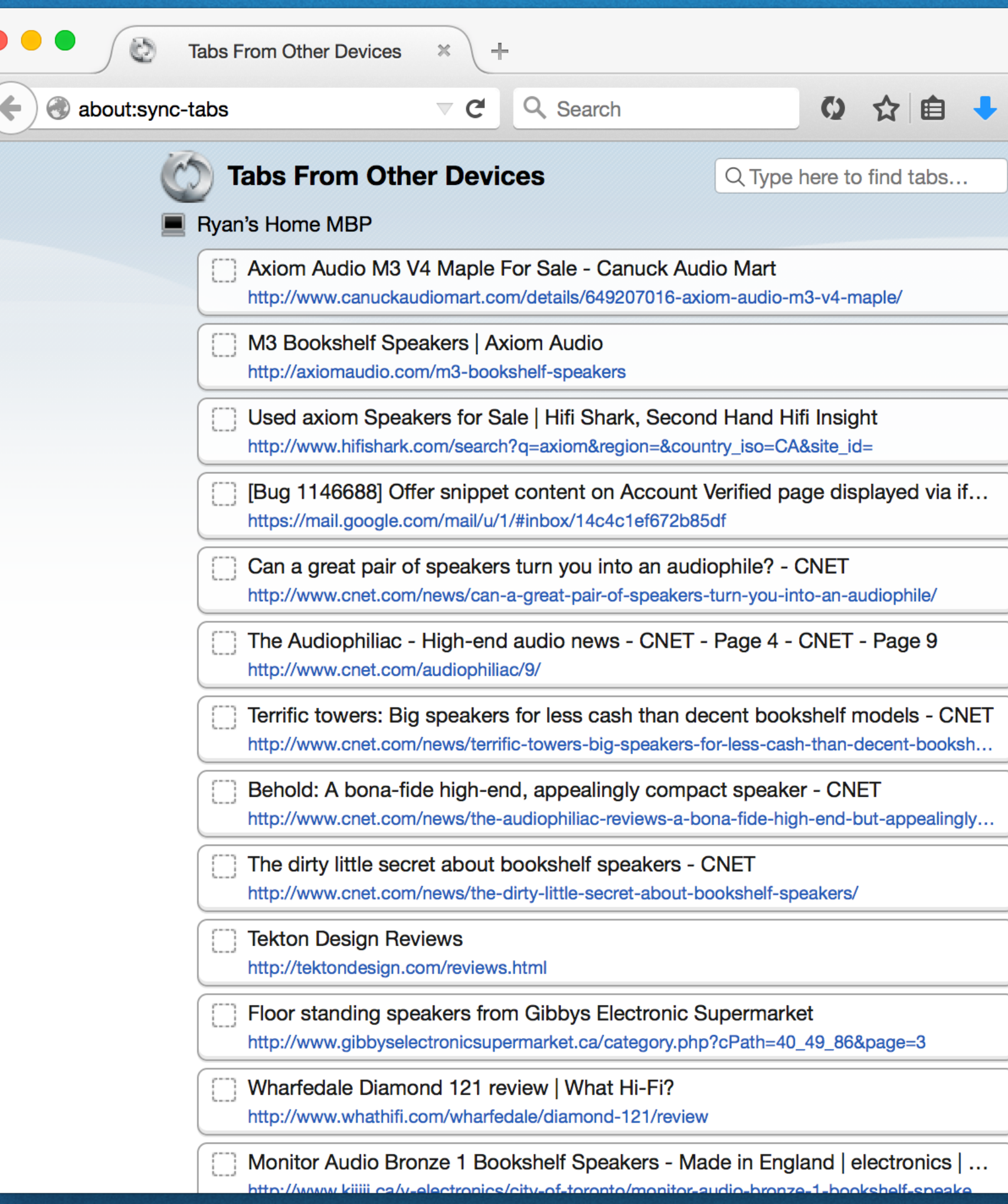

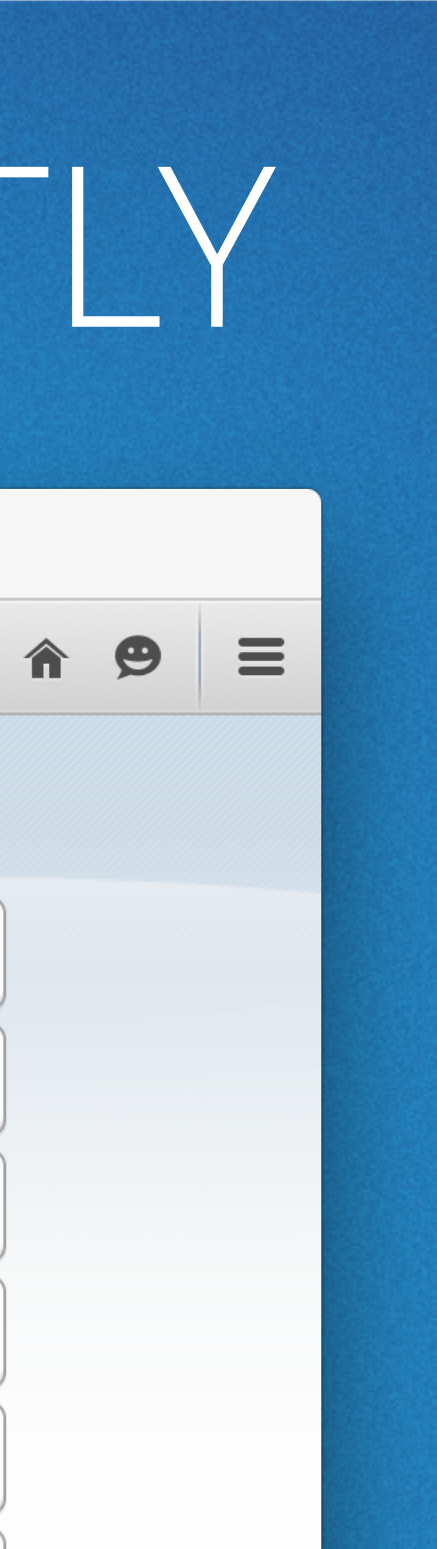

mozilla

# JOHN'S UPCOMING PR BRYAN'S TAKEN THIS OVER

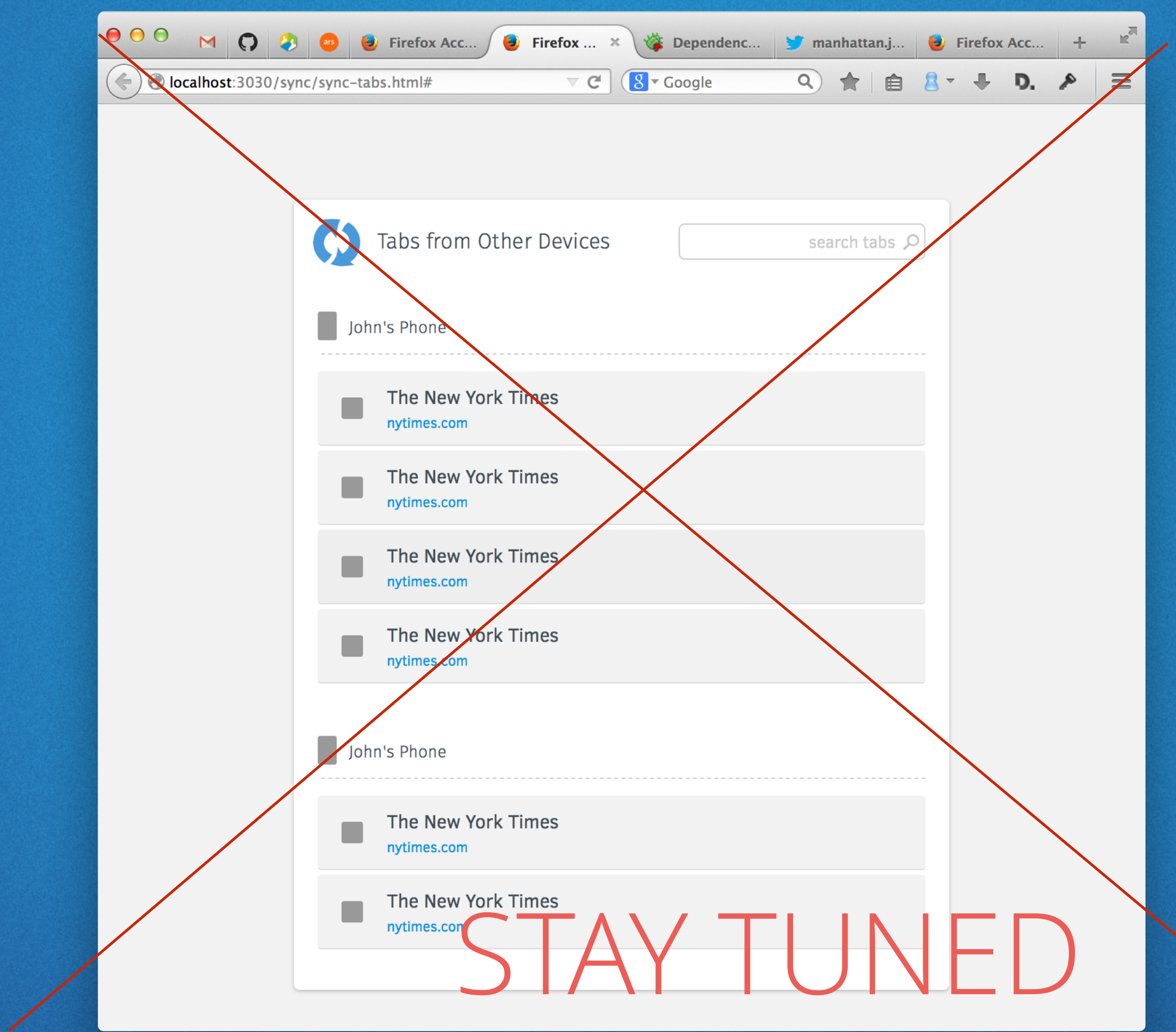

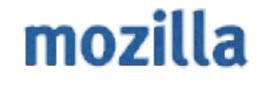

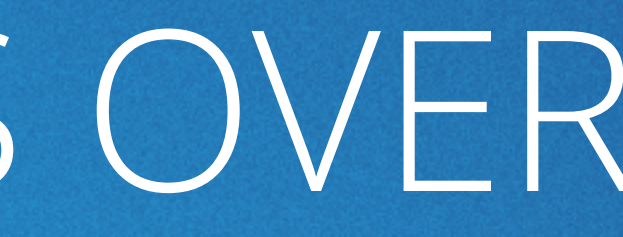

Synced Tabs replaces Sync icon in Customize purgatory, acts as entry point

Synced Tabs replaces Sync icon in Customize purgatory, but is disabled

Synced Tabs icon onboarding to the Australis menu panel showing devices

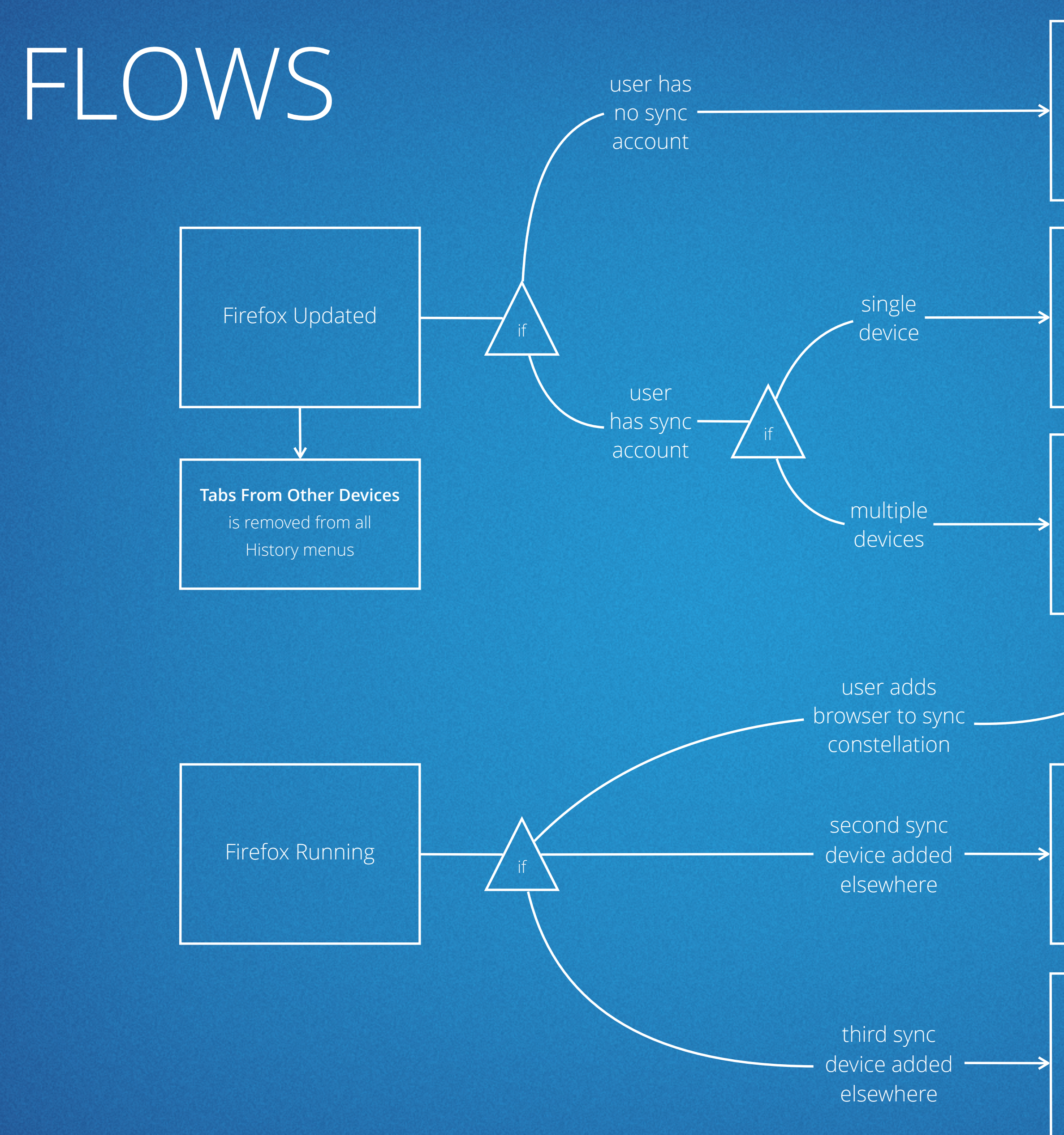

#### mozilla

Doorhanger informs user of the new device and Synced Tabs icon in menu

> Basic desktop notification

### YOU JOIN A CONSTELLATION

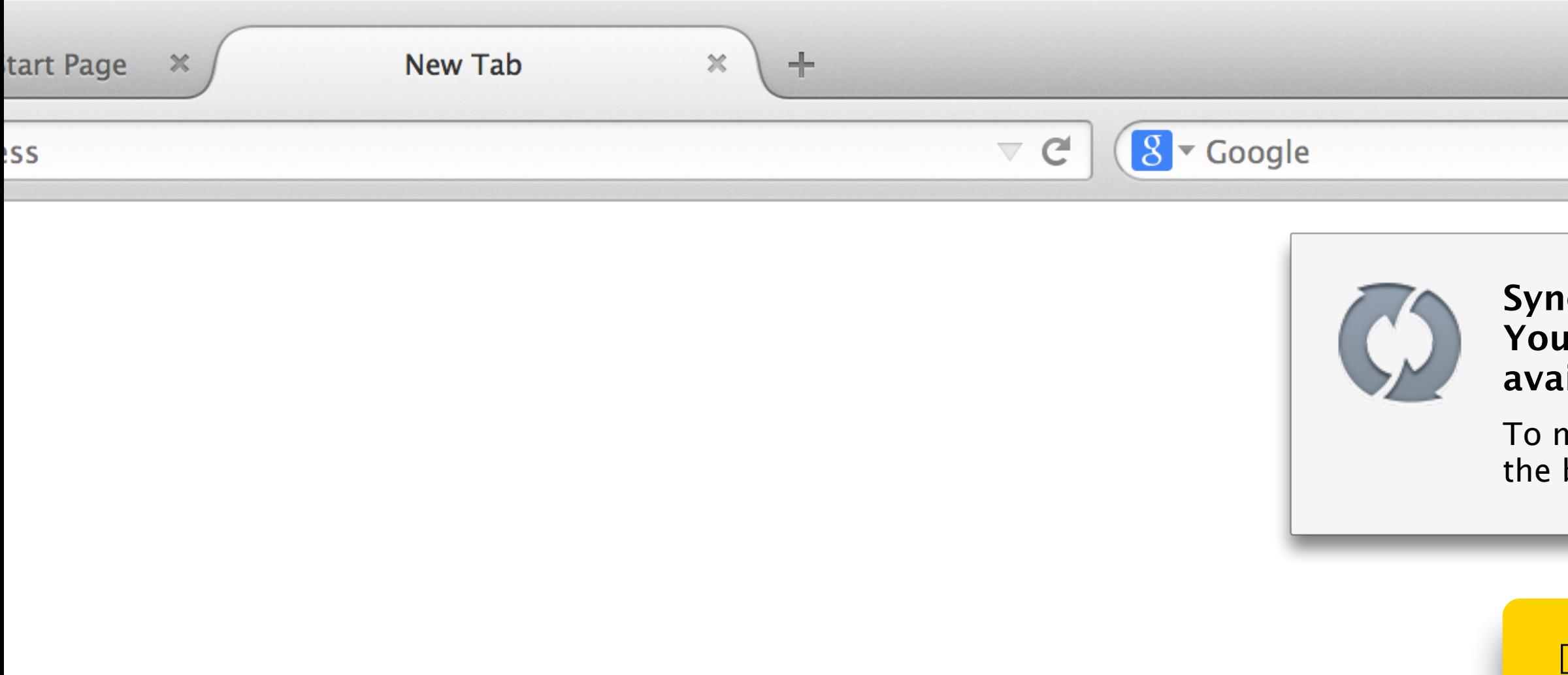

 $\equiv$ 

#### **System** will begin momentarily. **Ir synced tabs are now available in the menu.**

nove synced tabs elsewhere in browser Customize Firefox

Q ☆自→

Doorhanger variation. Onboarding style circle wiggles. Link opens customize.

### 2ND DEVICE JOINS YOU

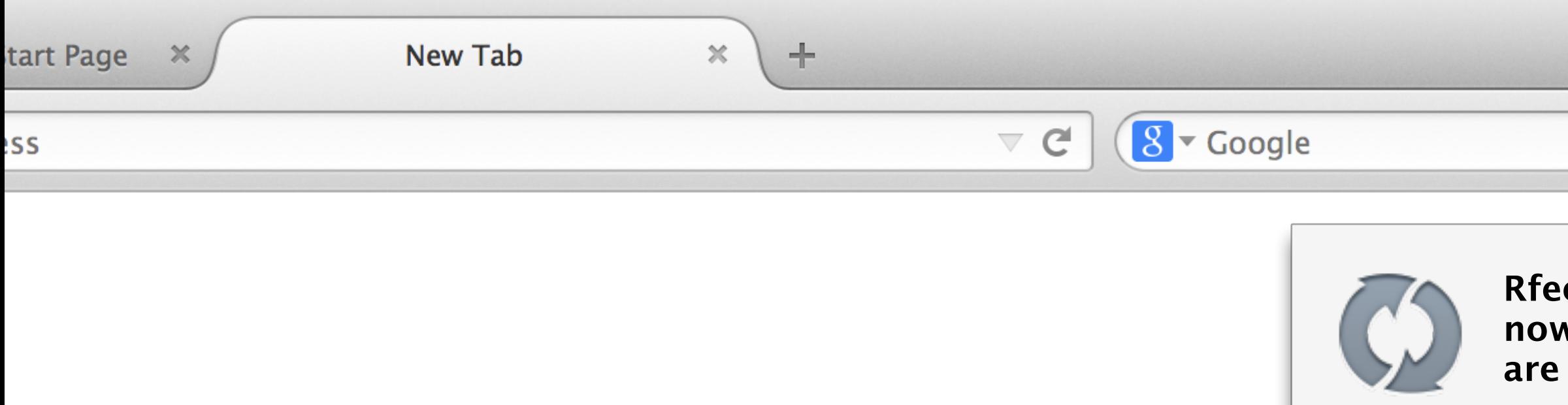

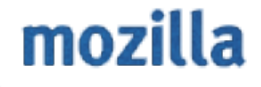

 $\equiv$ 

#### **Rfeeley's Android is now syncing. Your synced tabs are now available in the menu.**

○☆自→

To move synced tabs elsewhere in the browser Customize Firefox

## 3RD+ DEVICE JOINS YOU

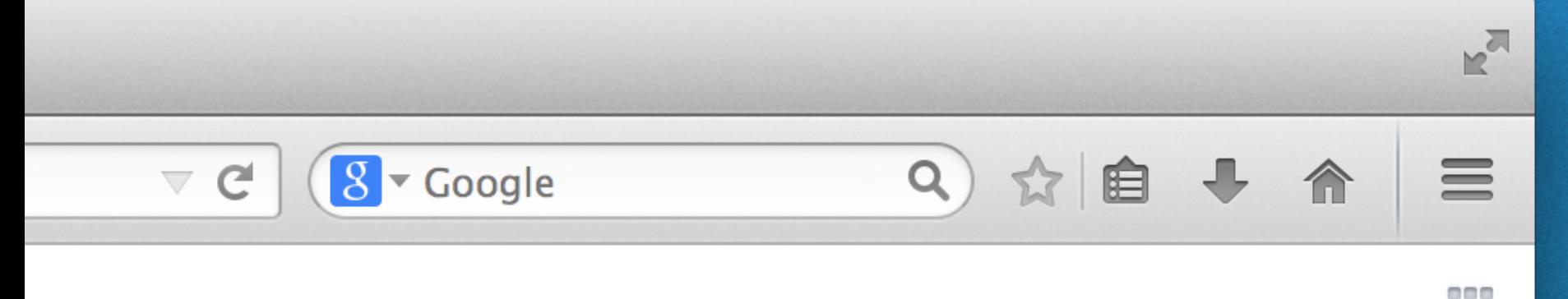

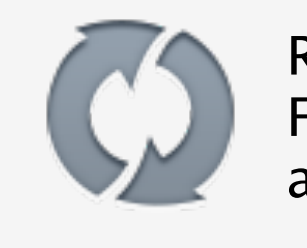

噩

#### Rfeeley's Tablet has joined your Firefox Account. Your synced tabs are now available in the menu.

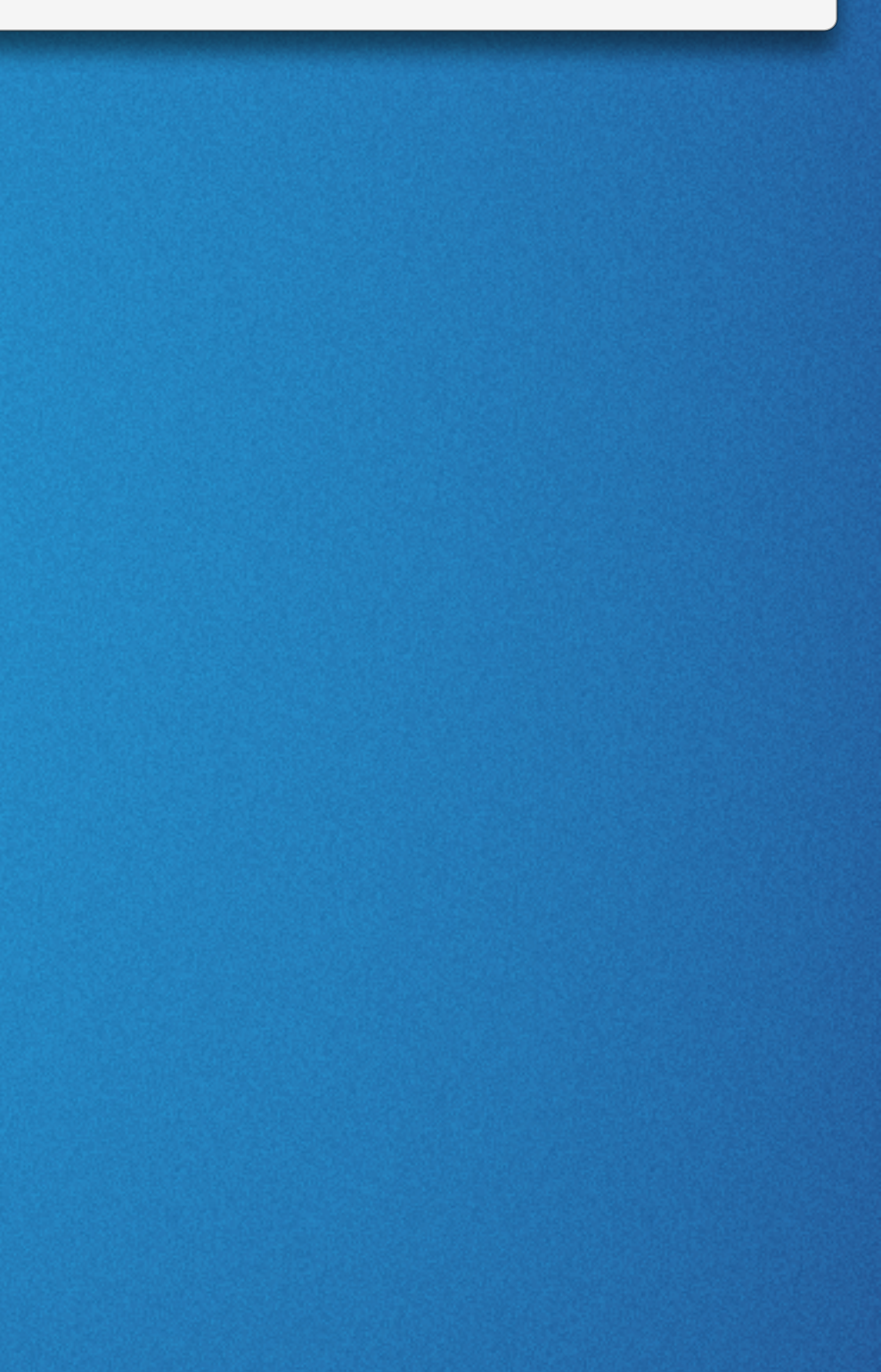

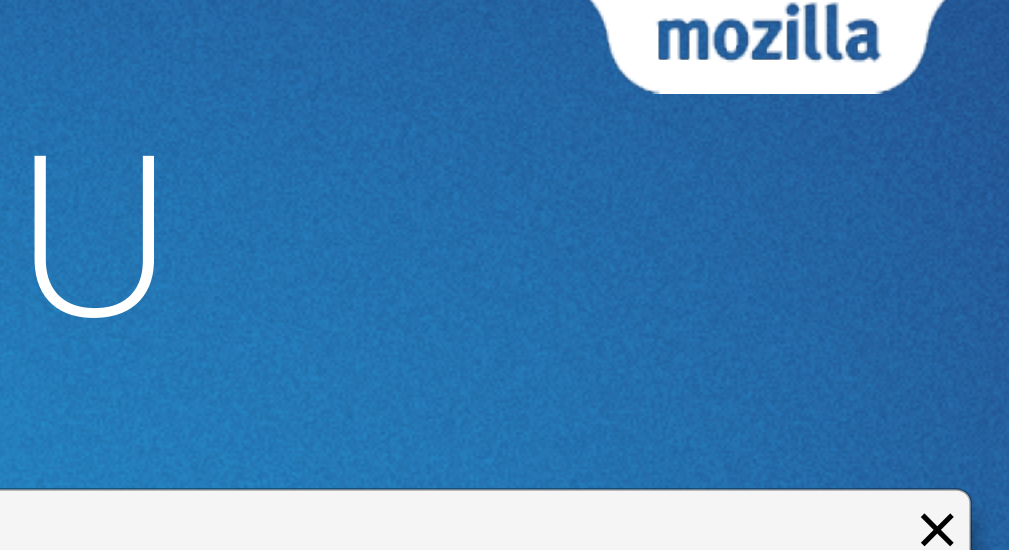

### AUSTRALIS MENU ITEM

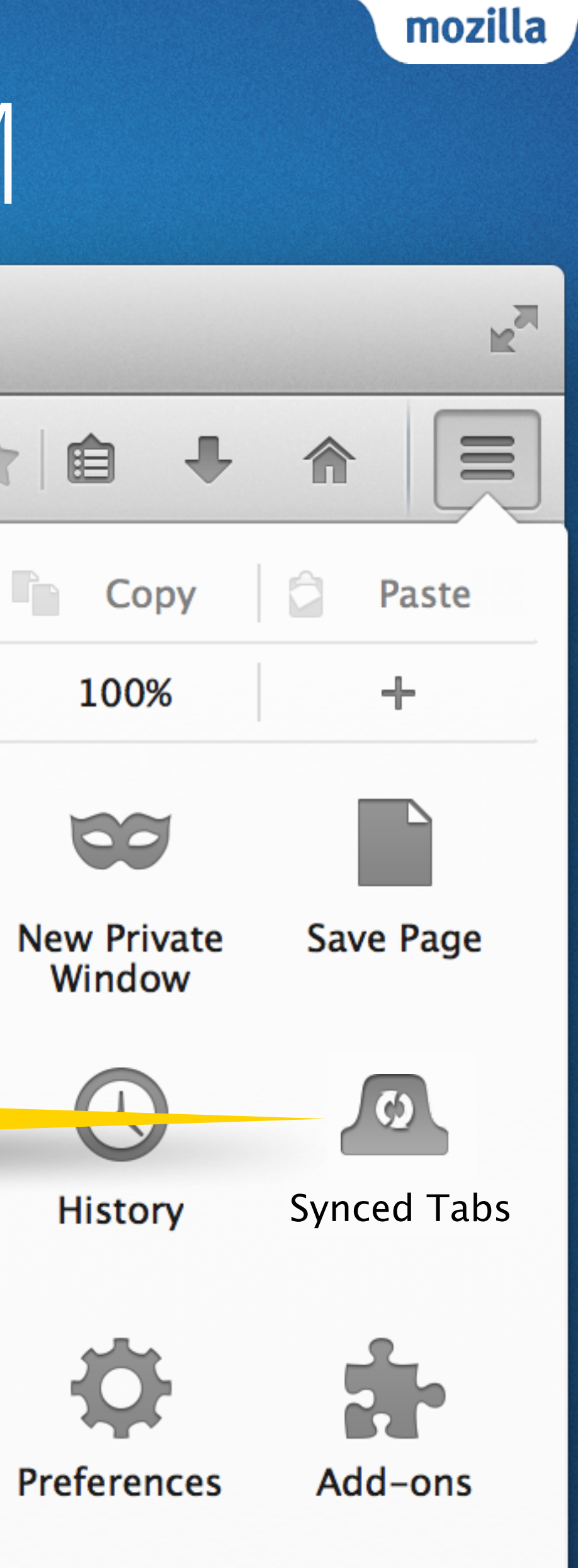

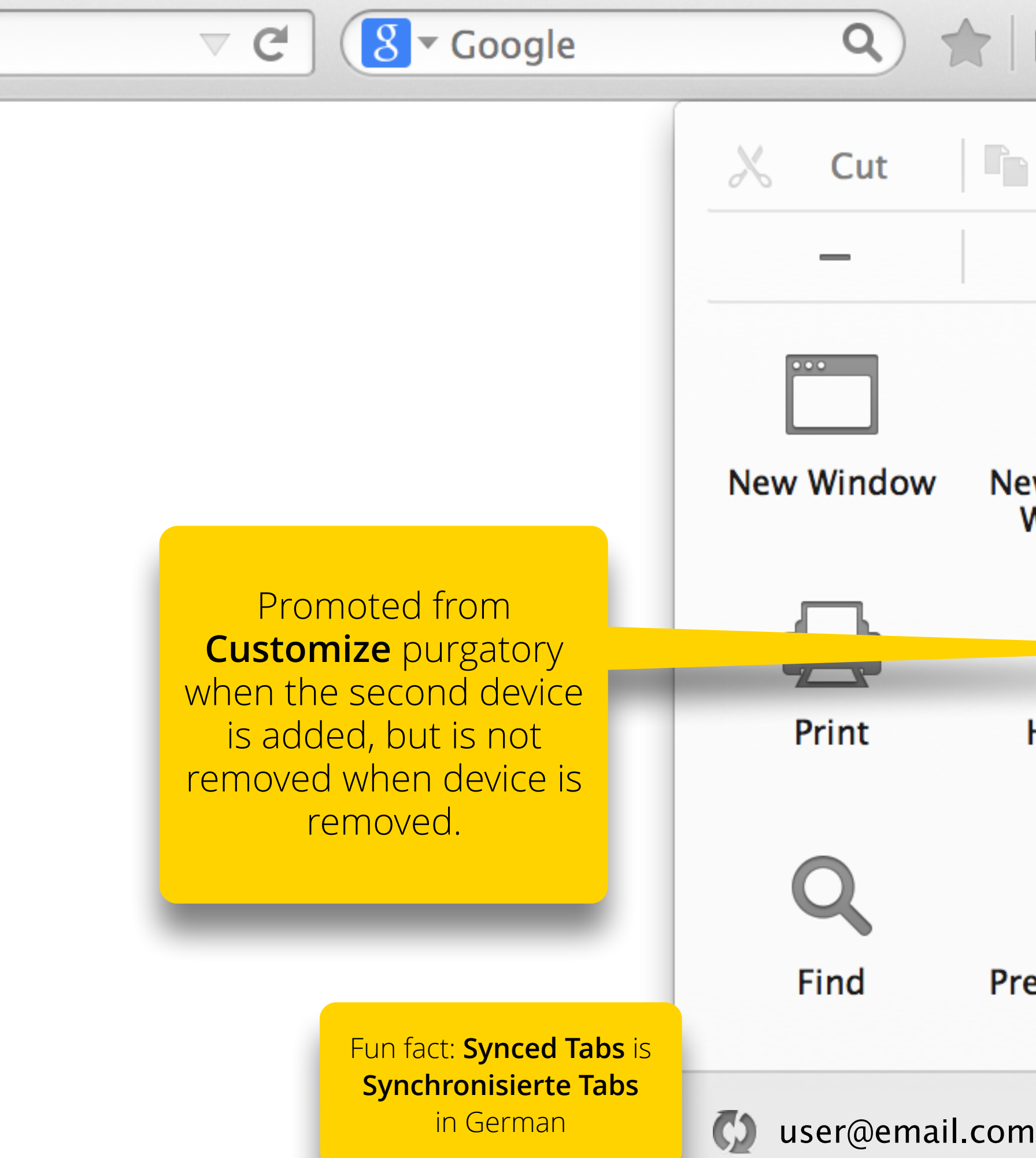

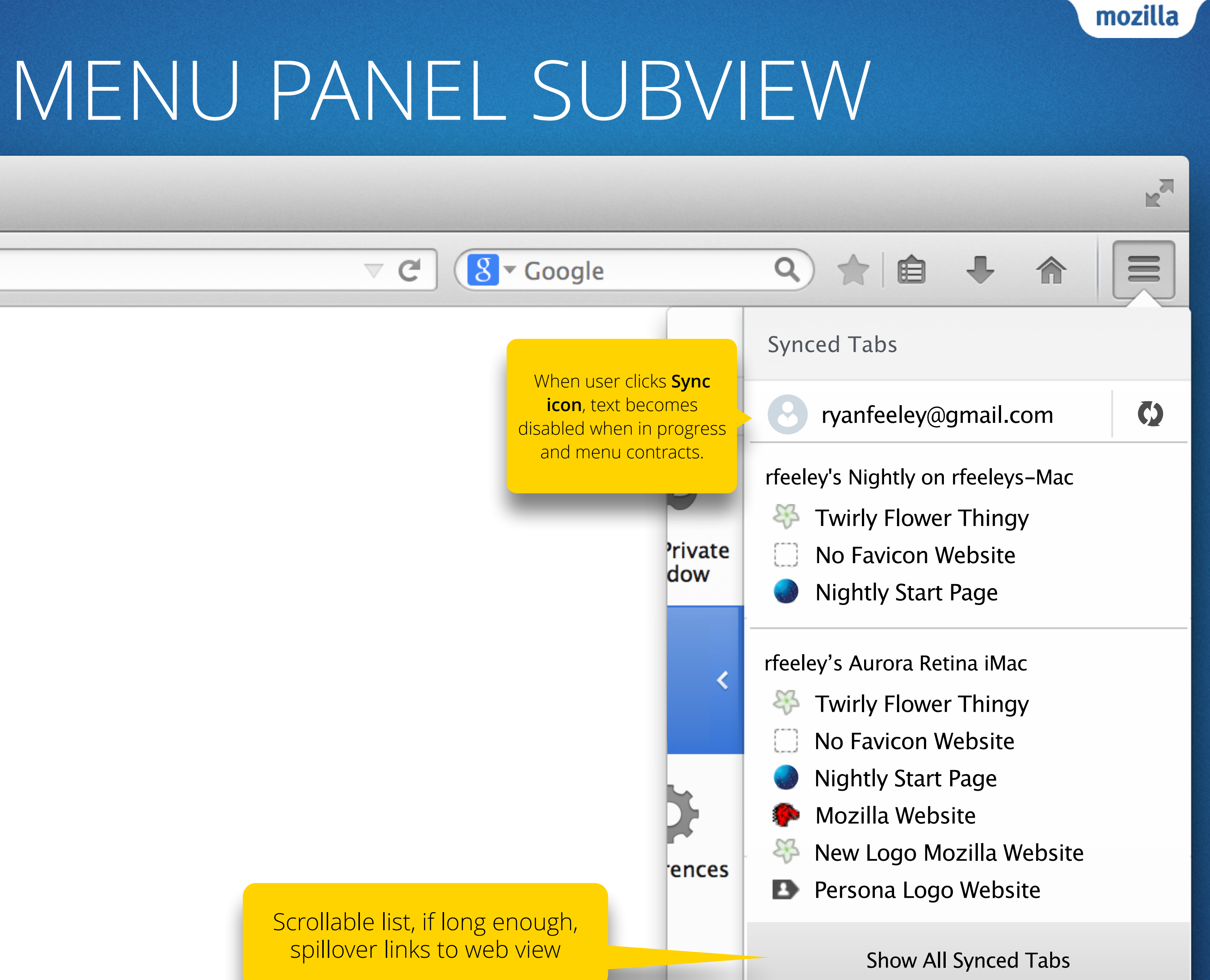

## 2ND DEVICE DISCONNECTS

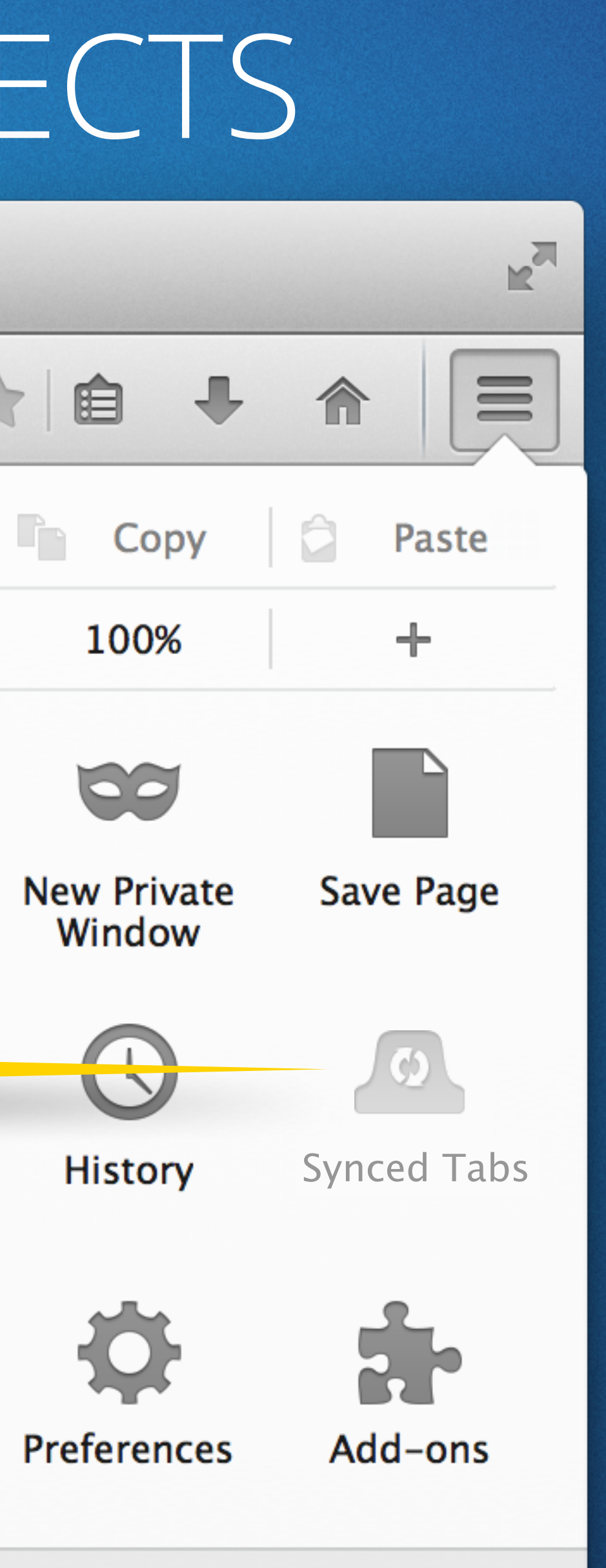

mozilla

າc

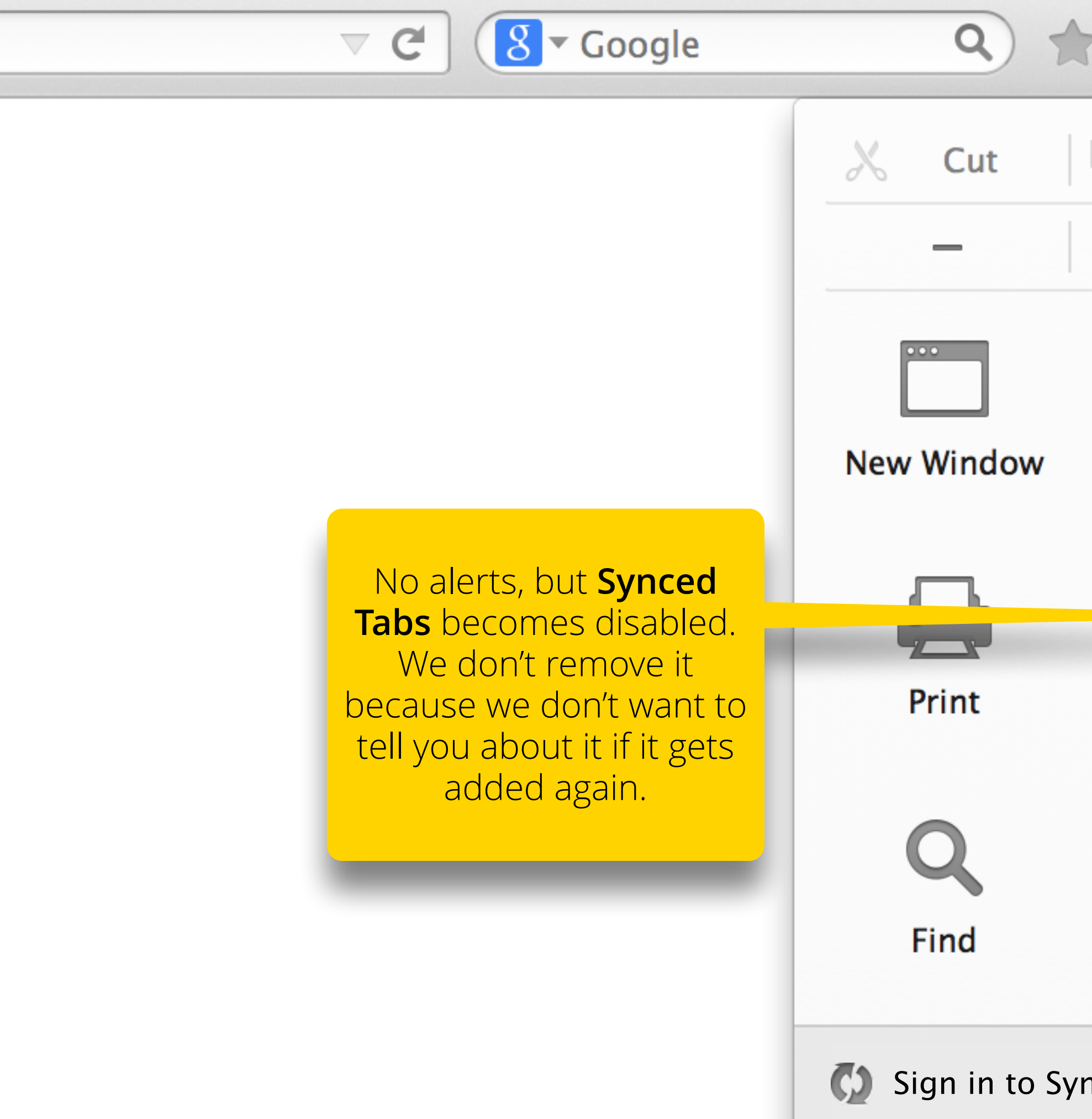

## IF DRAGGED TO MAIN TOOLBAR

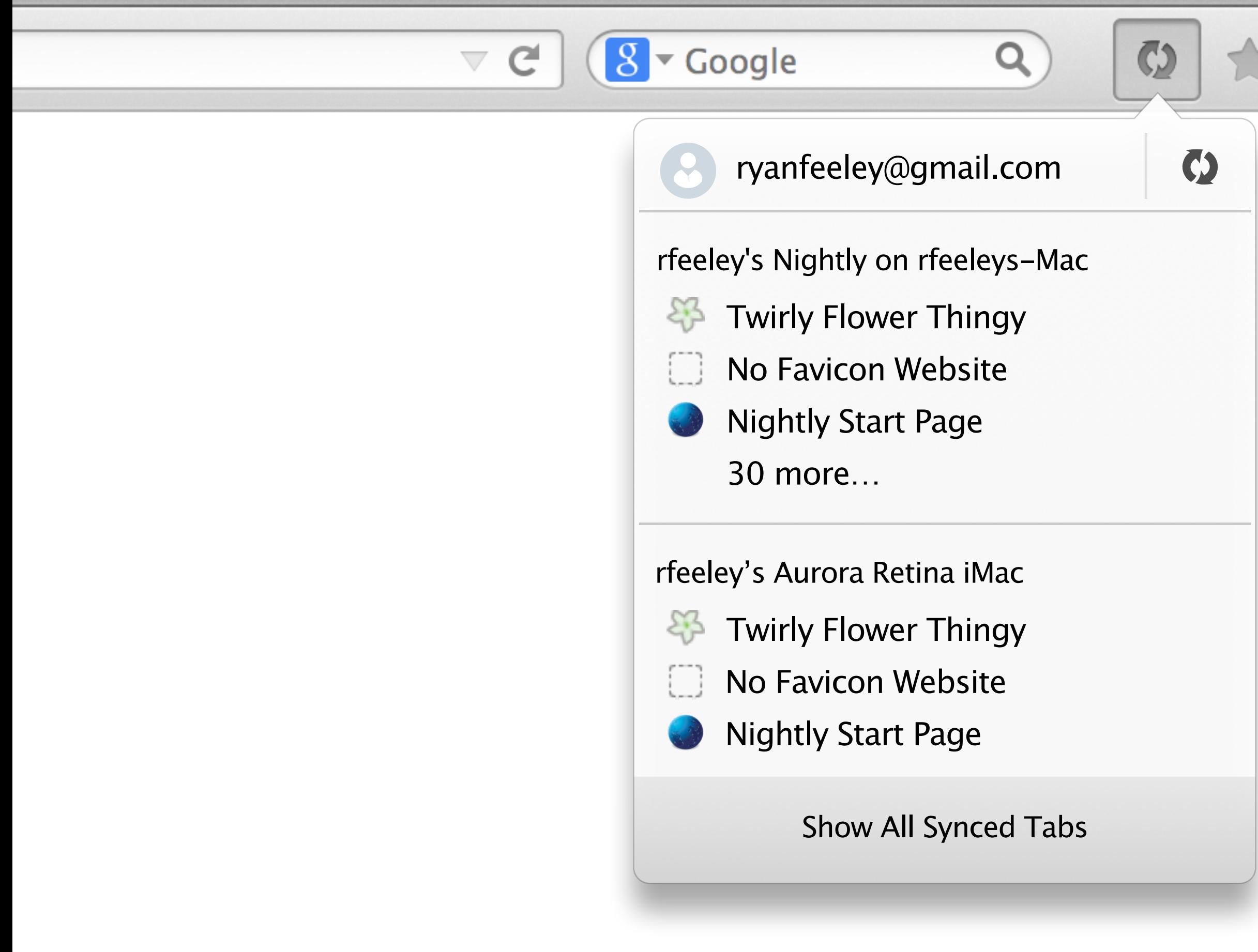

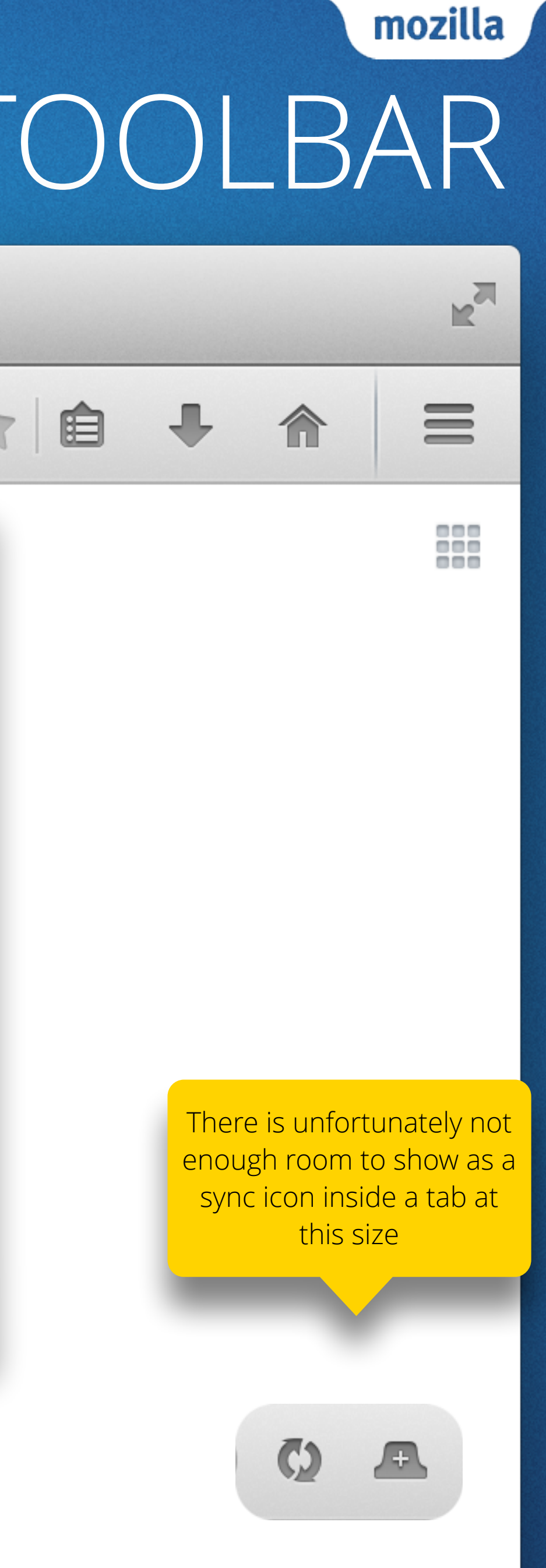

### IF DRAGGED TO LEFT OF TAB STRIP

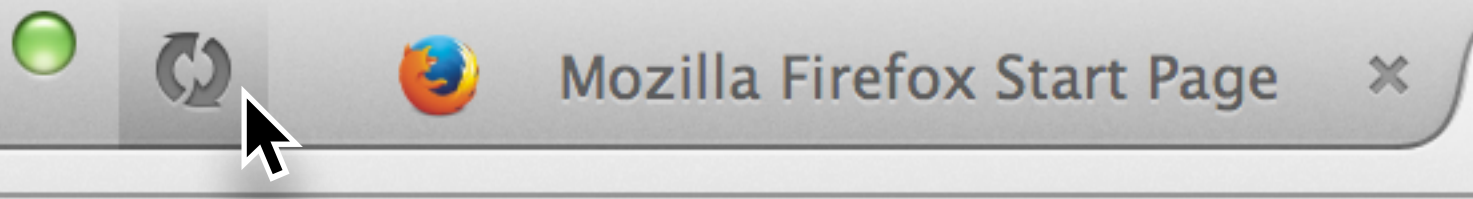

Search or enter address

 $\bullet$ 

 $\leftarrow$ 

 $\bullet$ 

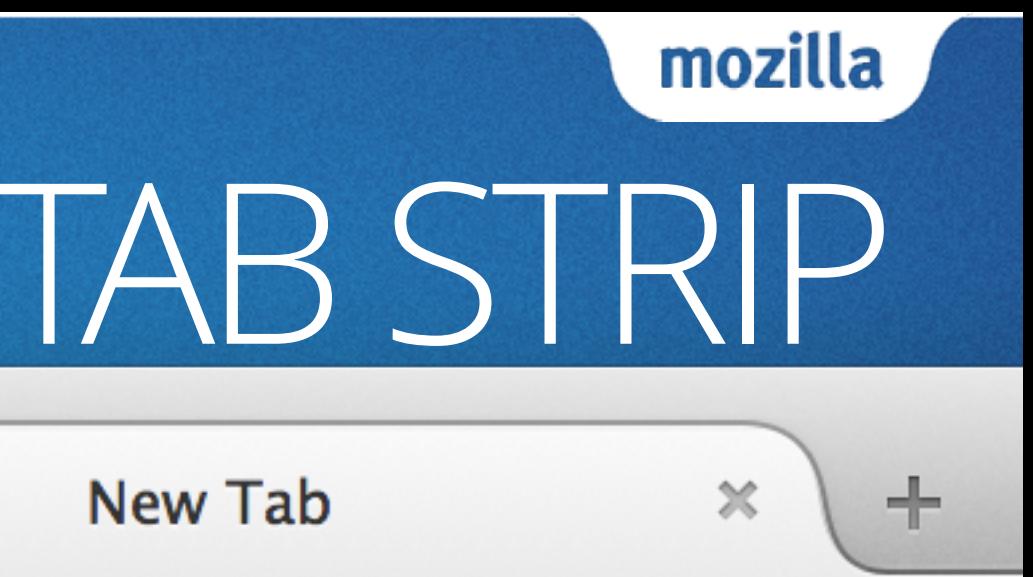

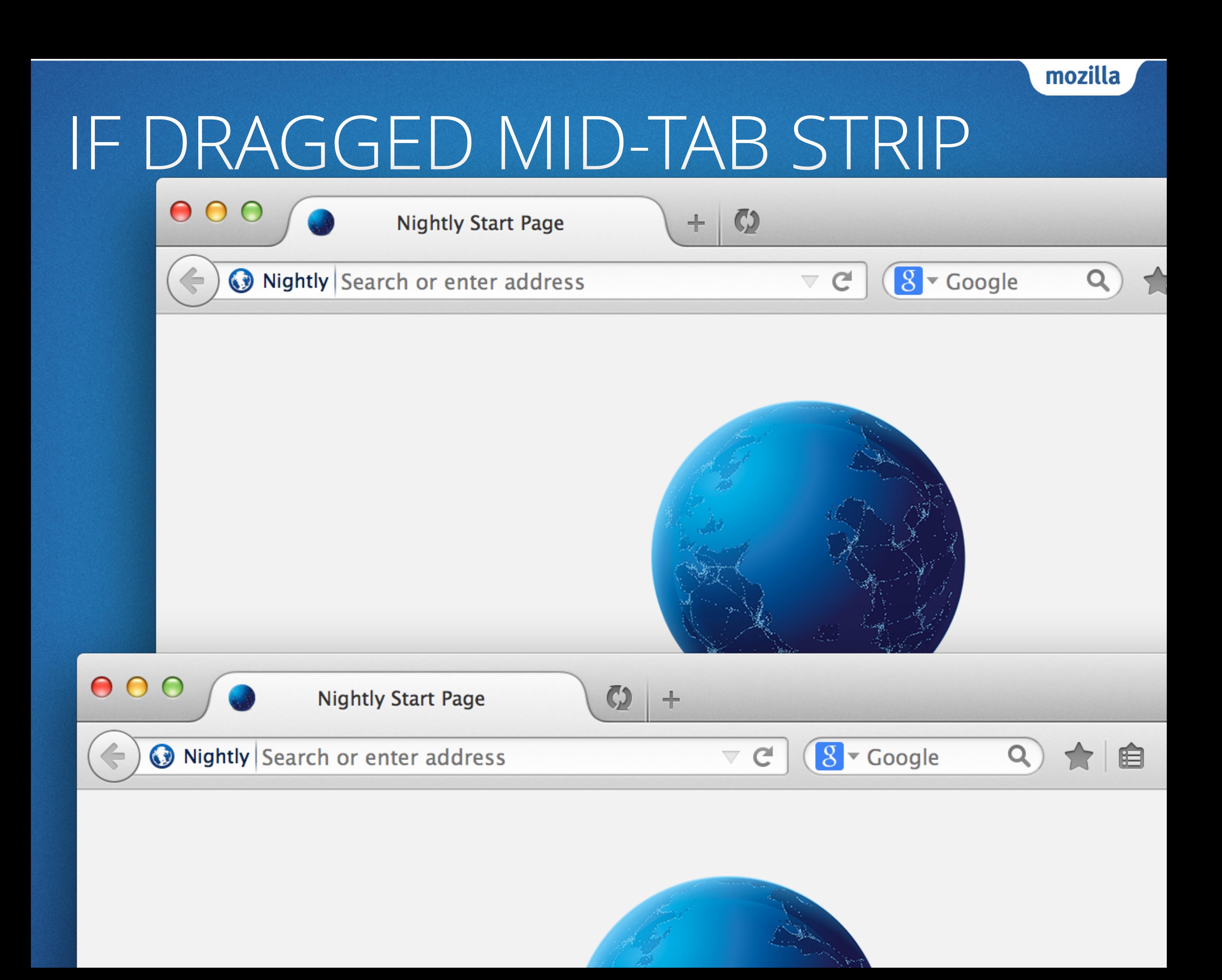

#### HOVERING CURVES

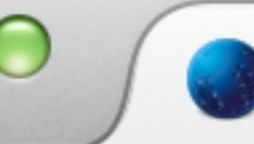

 $\bullet$ 

**Nightly Start Page** 

#### Nightly Search or enter address

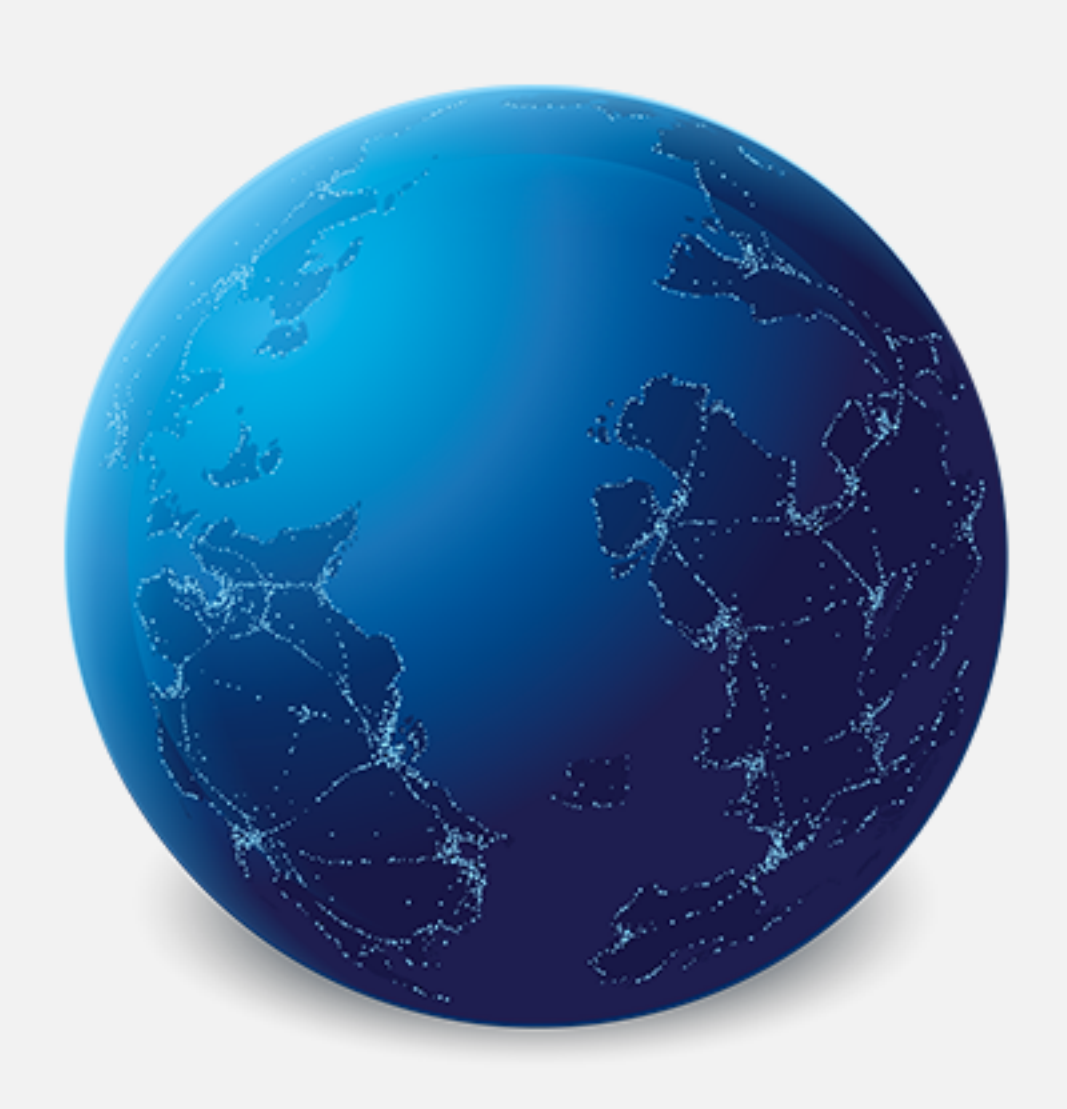

**A** 

#### Google

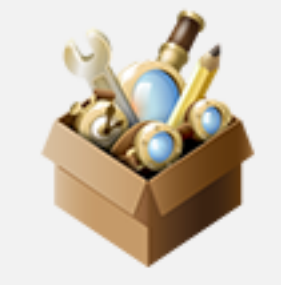

It's easy to customize your Firefox exactly the way you want it Choose from thousands of add-ons.

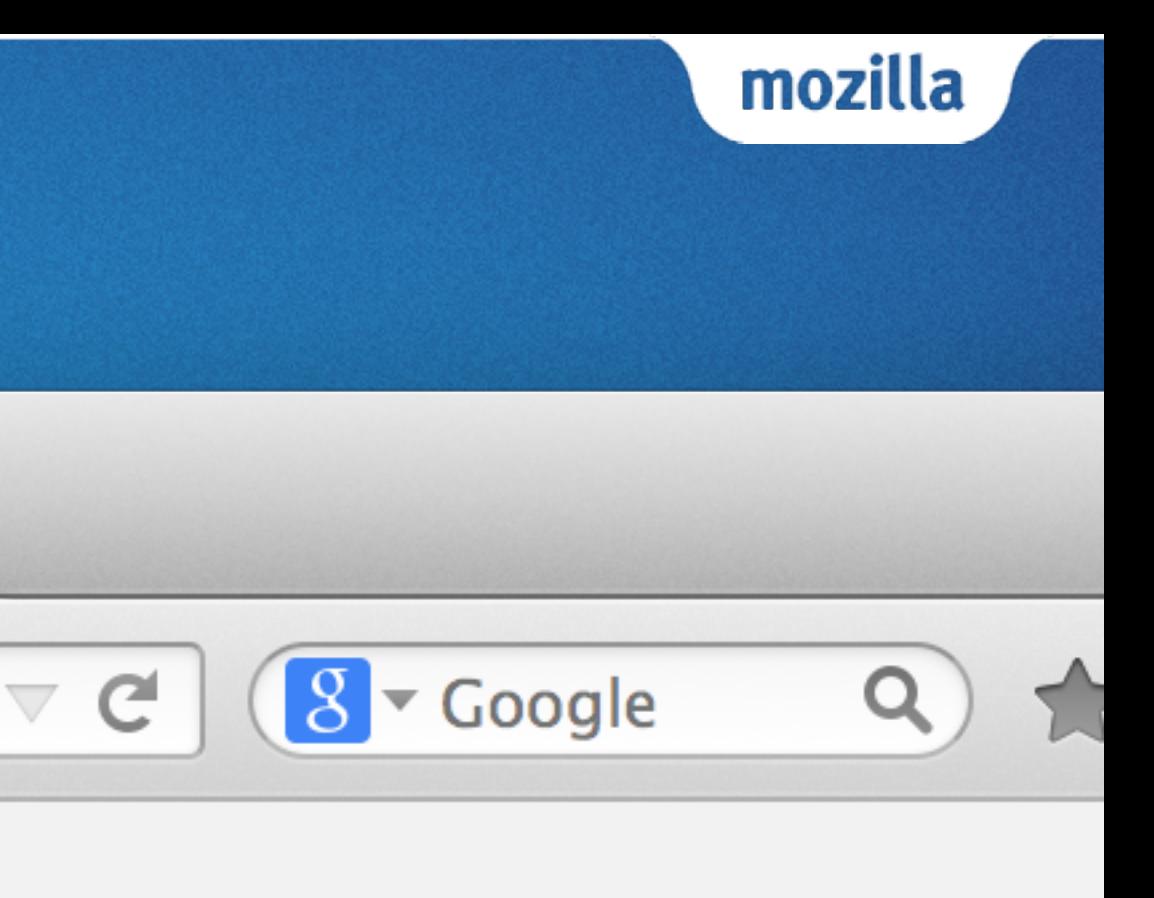

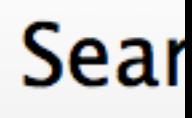

### MENU EXPANDED

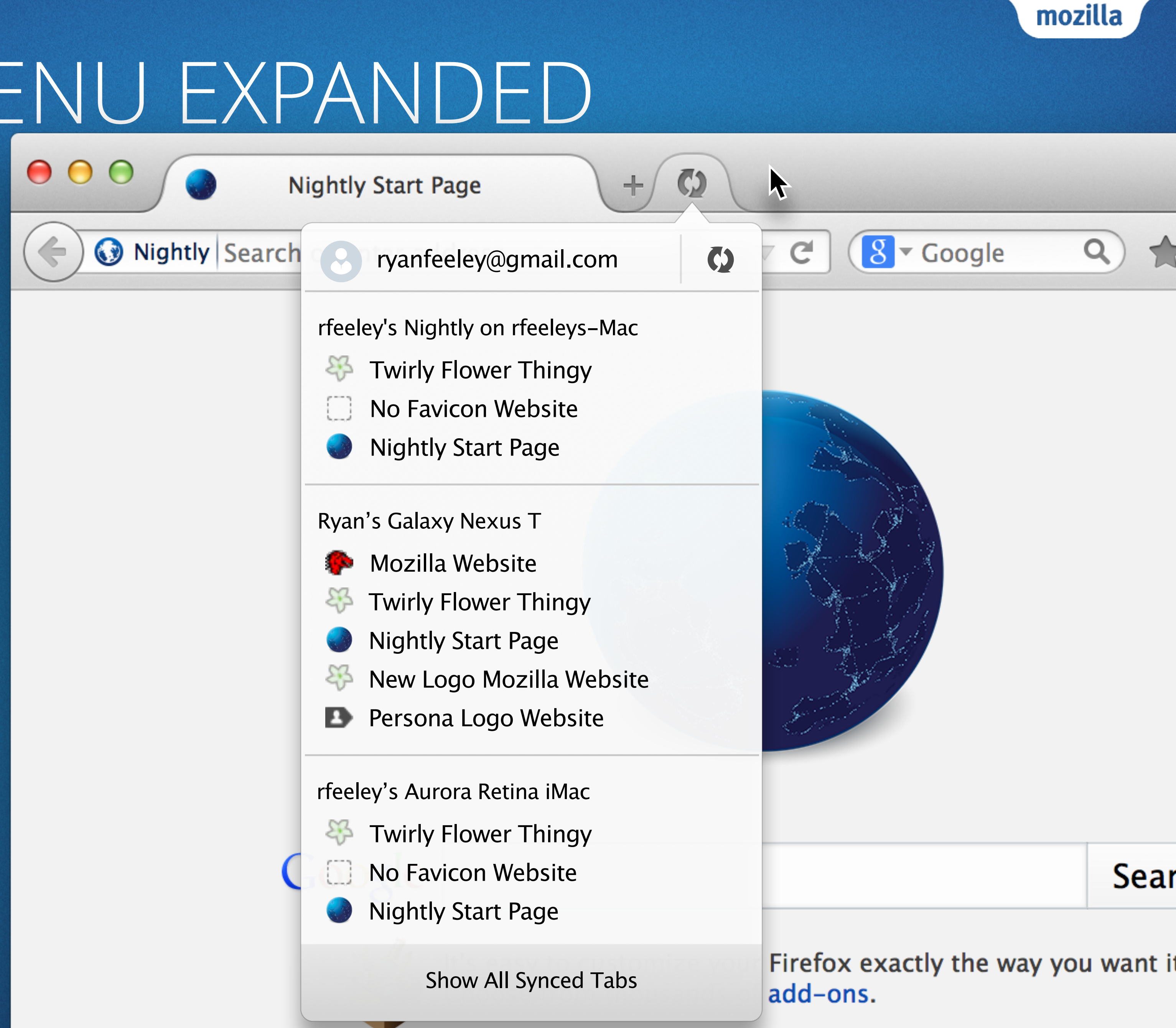

#### PROBLEMZ

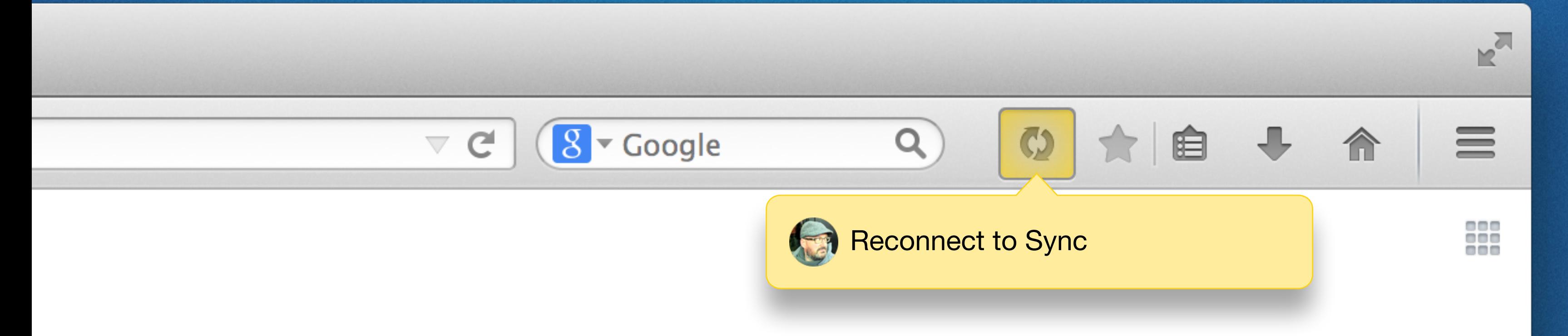

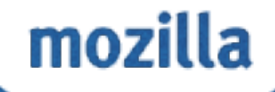

### WHAT DO YOU SYNC ABOUT IT?

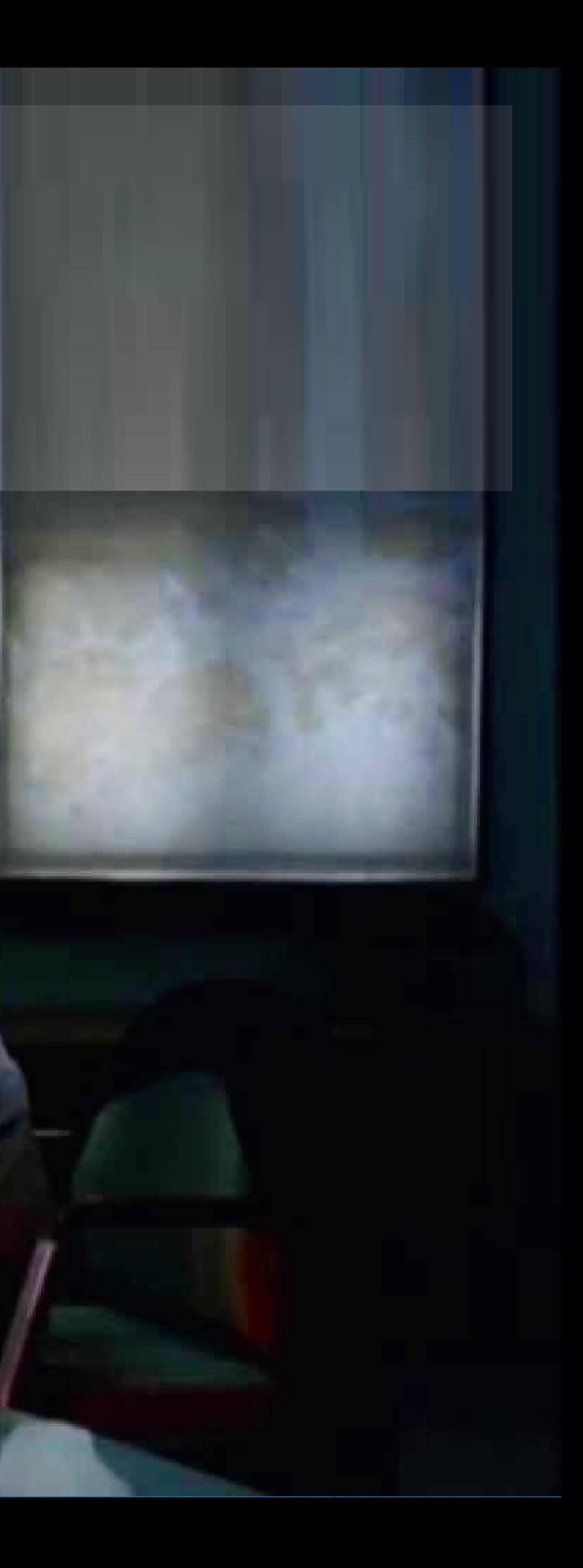